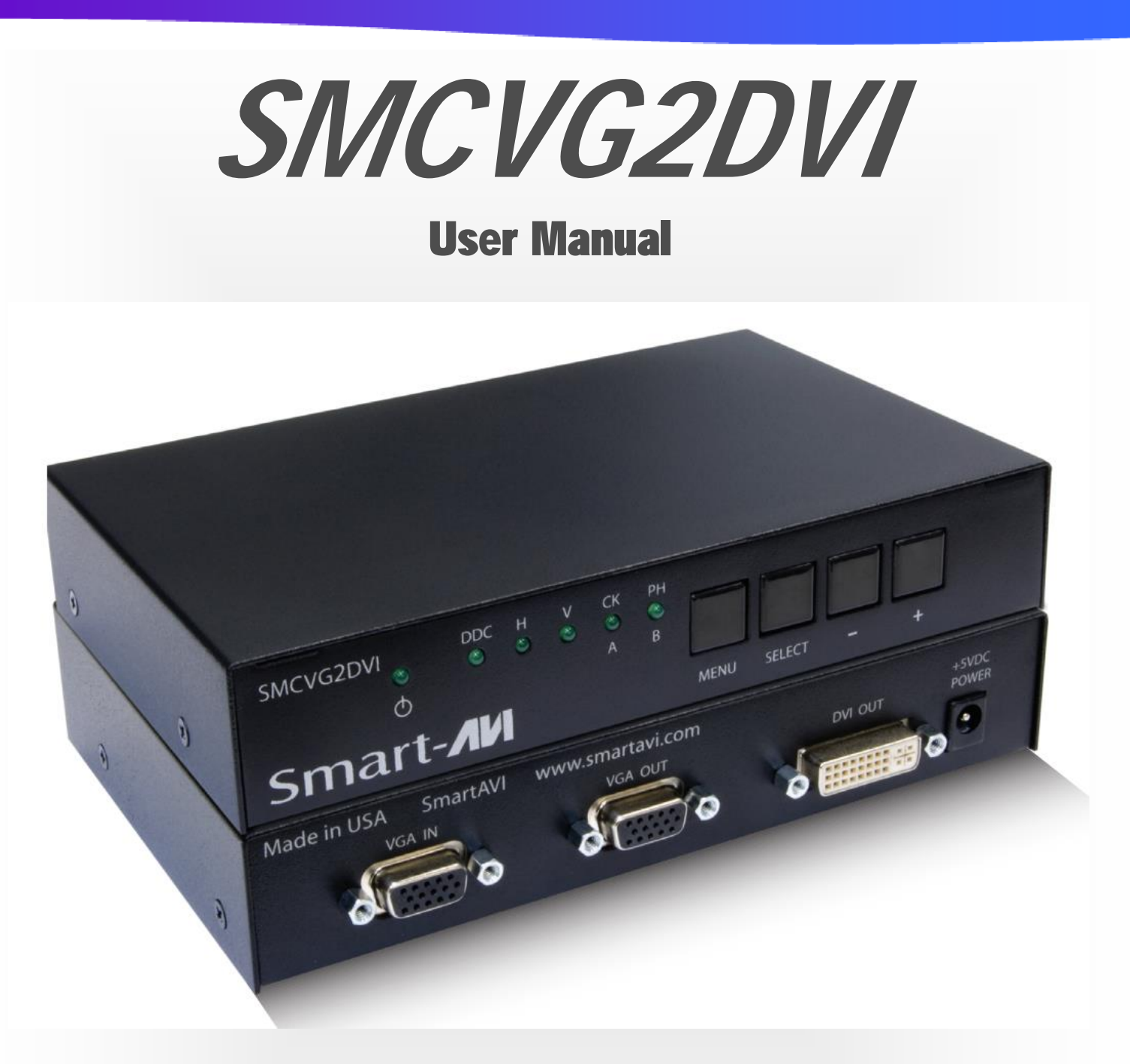

## **VGA to DVI Active Converter**

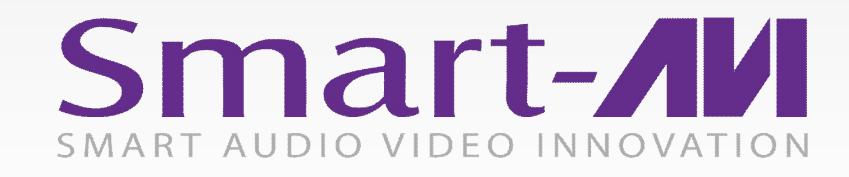

*Made in U.S.A. www.SmartAVI.com* 1 *1-800-AVI-2131*

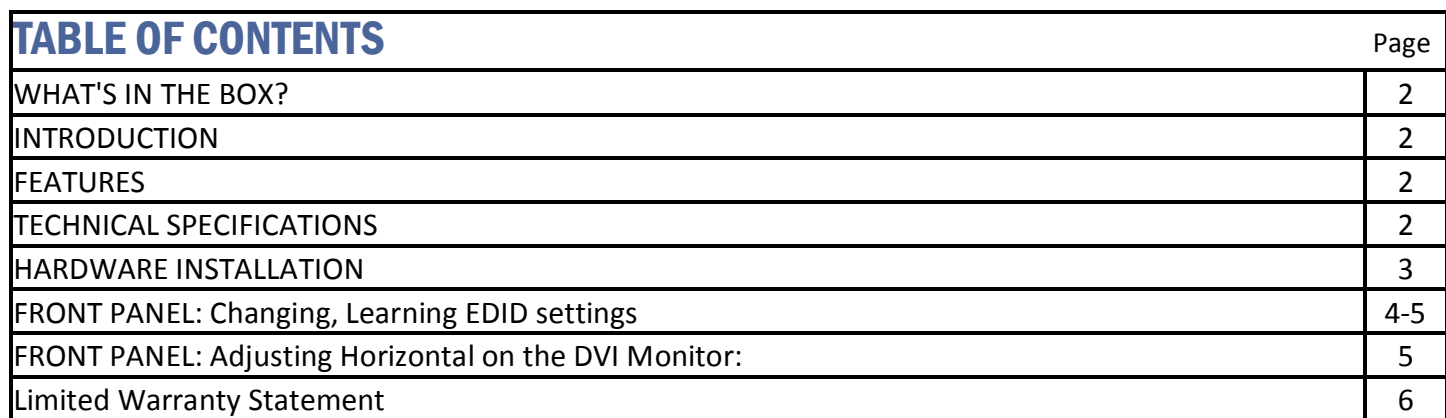

## WHAT'S IN THE BOX?

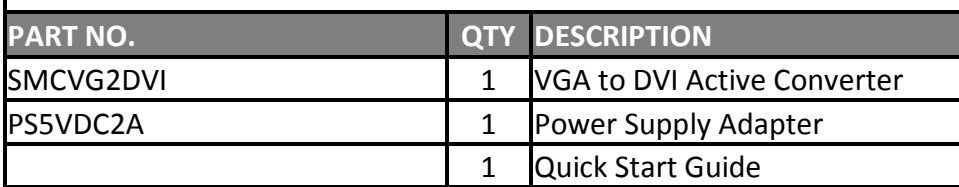

## INTRODUCTION

The SMCVG2DVI automatically detects the VGA input resolution and converts it to DVI video display format. It also supports a local VGA display.

## FEATURES

- Allows older systems to connect to a DVI display.
- Converts analog video signals to digital DVI signals.
- Highly precise 8-bit A/D conversion of each color channel, better image quality.
- Ensures a high-definition signal without signal loss.
- Supports Plug-and-play function, no software installation required.
- Front panel buttons for better synchronization and tuning to the Display.
- Sync Tuning for better signal conversion.

## TECHNICAL SPECIFICATIONS

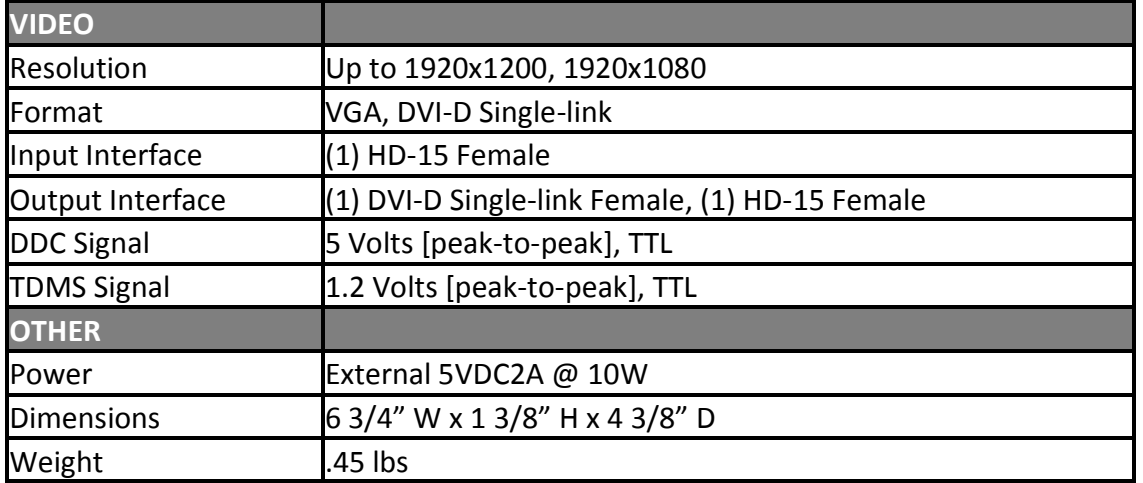

### HARDWARE INSTALLATION

- 1. Turn off the computer, displays and the make sure the SMCVG2DVI is unplugged.
- 2. Connect a VGA cable to the computer and to the VGA IN port on the rear of the SMCVG2DVI.
- 3. Connect the VGA display to the VGA OUT port on the rear of the SMCVG2DVI.
- 4. Connect the DVI display to the DVI OUT port on the rear of the SMCVG2DVI.
- 5. Connect the power cord to the SMCVG2DVI and wait for the lights on the front to stop blinking. The SMCVG2DVI must be turned on before the computer so the displays work as the computer boots up.
- 6. Power on the displays and the computer.

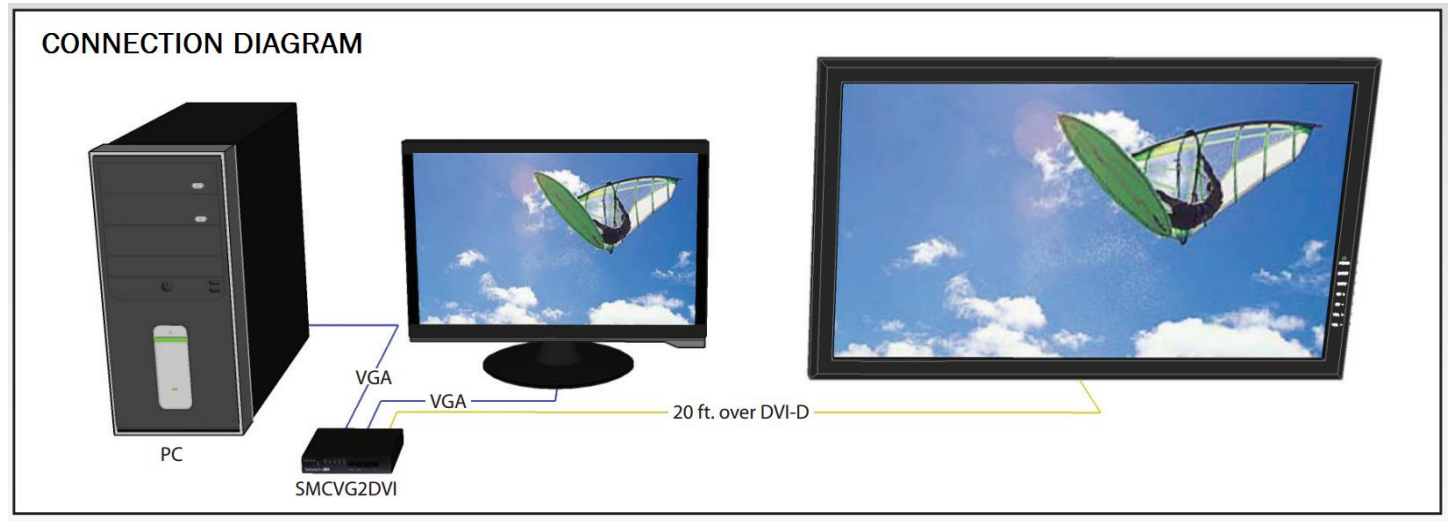

Figure 3-1

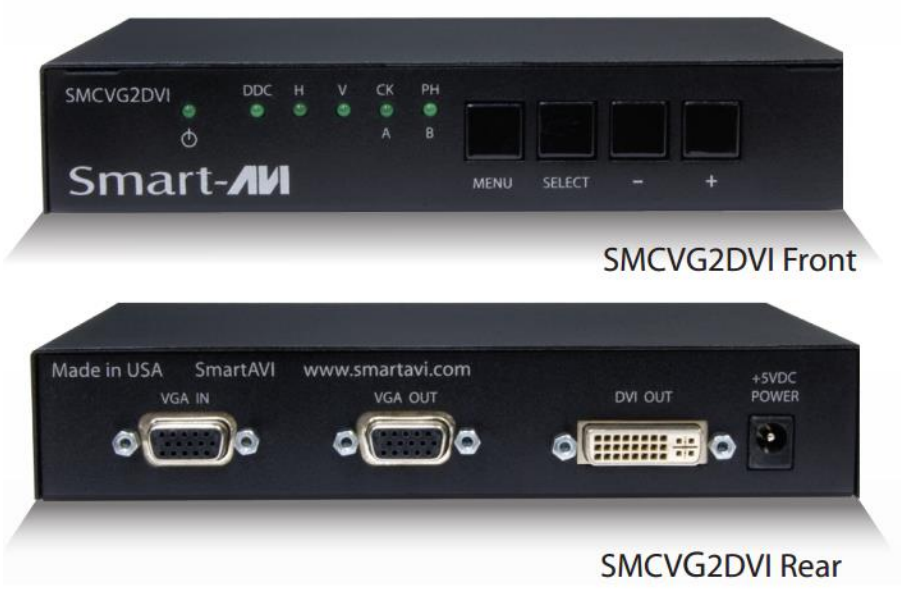

Figure 4-1

## FRONT PANEL

Pressing the [MENU] button will cause the lights on the front of the SMCVG2DVI to cycle back and forth and reset or clear any selections made. After pressing [MENU] the SMCVG2DVI is ready to receive a new instruction.

#### **Changing, Learning EDID settings:**

The SMCVG2DVI will remember the last EDID settings learned. They will be used when the connected system boots up. You can force the SMCVG2DVI to learn new EDID settings if there is a problem with the settings used after initial installation or if you change monitors later. Some video cards have problems reading EDID settings as well requiring new settings to be learned.

To verify EDID Monitor settings in Windows right click on the desktop and left click on Screen Resolution. The settings currently in use are displayed. After you load new settings the display settings should update after a few seconds.

#### **All systems do not support VGA with Hot Plug so if the settings don't update you must unplug the "VGA IN" connector on the back of the SMCVG2DVI, wait a few seconds and plug it back in. This will force your system to update the settings after a few more seconds. Leave the power on when doing this.**

#### To load the EDID settings from the monitor connected via VGA.

- 1. Press the [MENU] button. (Wait for the lights to cycle back and forth. The DDC light should be on.)
- 2. Press the [SELECT] button. (The DDC light and the H light should be on. If not repeat 1 an 2.)
- 3. Press the [+] button 3 times. (The DDC light and the PH light should be on.)
- 4. Press the [SELECT] button. Pause 3 seconds. Press the [SELECT] button again. (Wait for the lights to cycle back and forth.)
- 5. Press the [MENU] button. (The lights should cycle back and forth. This indicates the new settings are saved.)

Continued on next page.

## FRONT PANEL (Continued)

#### **Changing, Learning EDID settings: (Continued)**

To load the stored Smart-AVI #1 (SMARTAVI1) EDID settings.

- 1. Press the [MENU] button. (Wait for the lights to cycle back and forth. The DDC light should be on.)
- 2. Press the [SELECT] button. (The DDC light and the H light should be on. If not repeat 1 an 2.)
- 3. Press the [+] button (The DDC light and the V light should be on.)
- 4. Press the [SELECT] button. Pause 3 seconds. Press the [SELECT] button again. (Wait for the lights to cycle back and forth.)
- 5. Press the [MENU] button. (The lights should cycle back and forth. This indicates the new settings are saved.)

SMARTAVI1 Resolution: 1920x1080 (Recommended) 1600x900 1360x765 1280x720 800x600 Orientation: Landscape, Portrait, Landscape (flipped), Portrait (flipped)

#### To load the stored Smart-AVI #2 (SAVIVGAUXGA) EDID settings.

- 1. Press the [MENU] button. (Wait for the lights to cycle back and forth. The DDC light should be on.)
- 2. Press the [SELECT] button. (The DDC light and the H light should be on. If not repeat 1 an 2.)
- 3. Press the [+] button 2 times. (The DDC light and the CK light should be on.)
- 4. Press the [SELECT] button. Pause 3 seconds. Press the [SELECT] button again. (Wait for the lights to cycle back and forth.)
- 5. Press the [MENU] button. (The lights should cycle back and forth. This indicates the new settings are saved.)

SAVIVGAUXGA Resolution: 1900x1200 (Recommended) 800x600 Orientation: Landscape, Portrait, Landscape (flipped), Portrait (flipped)

#### **Adjusting Horizontal on the DVI Monitor:**

- 1. Press the [MENU] button. (Wait for the lights to cycle back and forth. The DDC light should be on.)
- 2. Press the [+] button. (The H light should be on. If not repeat 1 an 2.)
- 3. Press the [SELECT] button.
- 4. Press the [+] or [-] button. (Pressing the [+] button will move the screen a small amount to the right and pressing the [-] button will move the screen a small amount to the left.)
- 5. [MENU] (Wait for the lights to cycle back and forth. This indicates the new settings are saved and will exit the horizontal adjustment menu.)

## LIMITED WARRANTY STATEMENT

#### **A. Extent of limited warranty**

Smart-AVI Technologies, Inc. warrants to the end-user customers that the Smart-AVI product specified above will be free from defects in materials and workmanship for the duration of 1 year, which duration begins on the date of purchase by the customer. Customer is responsible for maintaining proof of date of purchase.

Smart-AVI limited warranty covers only those defects which arise as a result of normal use of the product, and do not apply to any:

- a. Improper or inadequate maintenance or modifications
- b. Operations outside product specifications
- c. Mechanical abuse and exposure to severe conditions

If Smart-AVI receives, during applicable warranty period, a notice of defect, Smart-AVI will at its discretion replace or repair defective product. If Smart-AVI is unable to replace or repair defective product covered by the Smart-AVI warranty within reasonable period of time, Smart-AVI shall refund the cost of the product.

Smart-AVI shall have no obligation to repair, replace or refund unit until customer returns defective product to Smart-AVI.

Any replacement product could be new or like new, provided that it has functionality at least equal to that of the product being replaced.

Smart-AVI limited warranty is valid in any country where the covered product is distributed by Smart-AVI.

#### **B. Limitations of warranty**

To the extant allowed by local law, neither Smart-AVI nor its third party suppliers make any other warranty or condition of any kind whether expressed or implied with respect to the Smart-AVI product, and specifically disclaim implied warranties or conditions of merchantability, satisfactory quality, and fitness for a particular purpose.

#### **C. Limitations of liability**

To the extent allowed by local law the remedies provided in this warranty statement are the customers sole and exclusive remedies.

To the extant allowed by local law, except for the obligations specifically set forth in this warranty statement, in no event will Smart-AVI or its third party suppliers be liable for direct, indirect, special, incidental, or consequential damages whether based on contract, tort or any other legal theory and whether advised of the possibility of such damages.

#### **D. Local law**

To the extent that this warranty statement is inconsistent with local law, this warranty statement shall be considered modified to be consistent with such law.

# Smart-**AV** SMART AUDIO VIDEO INNOVATION

## NOTICE

The information contained in this document is subject to change without notice. SmartAVI makes no warranty of any kind with regard to this material, including but not limited to, implied warranties of merchantability and fitness for particular purpose. SmartAVI will not be liable for errors contained herein or for incidental or consequential damages in connection with the furnishing, performance or use of this material. No part of this document may be photocopied, reproduced, or translated into another language without prior written consent from SmartAVI Technologies, Inc.

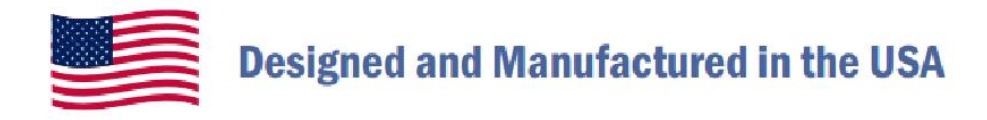

# 800, AVI, 2131

Tel: (818) 503-6200 Fax: (818) 503-6208 11651 Vanowen St. North Hollywood, CA 91605

**SmartAVI.com**